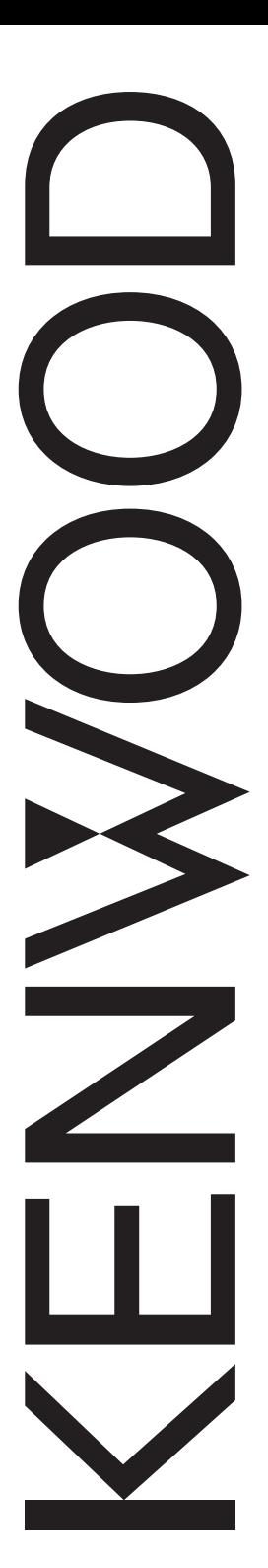

## РУКОВОДСТВО ПОЛЬЗОВАТЕЛЯ

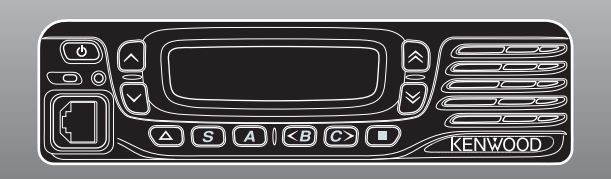

УКВ ЧМ ТРАНСИВЕРЫ/ ДМВ ЧМ ТРАНСИВЕРЫ

## TK-7360/ TK-8360 TK-7360H/ TK-8360H

Kenwood Corporation

#### **БЛАГОДАРНОСТЬ**

Благодарим за выбор продукции **Kenwood** в качестве мобильного устройства радиосвязи.

В данной инструкции представлены только основные функции мобильного устройства радиосвязи. Обратитесь к дилеру для получения дополнительной информации о каких-либо дополнительных функциях, которые могут быть добавлены.

#### **ПРИМЕЧАНИЯ ДЛЯ ПОЛЬЗОВАТЕЛЯ**

- Использование радиопередатчиков без специального разрешения на территории, контролируемой государственными органами, запрещено законом.
- Незаконная работа в эфире влечёт за собой ответственность в виде штрафа и/или лишения свободы.
- Обращайтесь за обслуживанием только к квалифицированным специалистам.

**БЕЗОПАСНОСТЬ:** Очень важна осведомлённость оператора и его понимание рисков, свойственных процессу эксплуатации любого приемопередатчика.

#### ПРЕДУПРЕЖДЕНИЕ

#### ◆ **ВЗРЫВООПАСНЫЕ АТМОСФЕРЫ (ГАЗЫ, ПЫЛЬ, ИСПАРЕНИЯ и т. п.)**

ВЫКЛючайте приемопередатчик во время заправки автомобиля или когда он припаркован на заправочной станции. Не перевозите в багажнике автомобиля пустые емкости для бензина, если приемопередатчик установлен недалеко от багажника.

#### ◆ **ТРАВМЫ В РЕЗУЛЬТАТЕ ПЕРЕДАЧИ ПО РАДИОЧАСТОТАМ**

Не используйте трансивер, если кто-нибудь стоит рядом или касается антенны, чтобы исключить вероятность получения ожогов в результате воздействия радиочастот или связанных с этим физических увечий.

#### ◆ **ДИНАМИТНЫЕ ВЗРЫВАТЕЛИ**

Использование приемопередатчика на расстоянии до 150 м от динамитных взрывателей может привести к их взрыву. ВЫКЛючите приемопередатчик, находясь в районе, где производятся взрывные работы или где установлены знаки "ВЫКЛЮЧИТЕ УСТРОЙСТВА ДВУХСТОРОННЕЙ РАДИОСВЯЗИ". Если в автомобиле перевозятся взрыватели, убедитесь в том, что они перевозятся в закрытом металлическом ящике с мягкой обивкой. Не выполняйте передачу во время перемещения взрывателя в контейнер и его извлечения из контейнера.

#### **Авторские права для встроенных программ**

Право собственности и авторское право на программное обеспечение, встроенное в память изделий Kenwood, принадлежат Kenwood Corporation.

#### **МЕРЫ ПРЕДОСТОРОЖНОСТИ**

Придерживайтесь следующих мер предосторожности для предотвращения возникновения пожара, получения травмы и повреждения приемопередатчика.

- Не пытайтесь конфигурировать приемопередатчик в процессе езды; это очень опасно.
- Не в коем случае не разбирайте и не модифицируйте приемопередатчик.
- Не подвергайте приемопередатчик попаданию прямых солнечных лучей в течение длительного периода времени и не размещайте его вблизи нагревательных приборов.
- При обнаружении необычного запаха или дыма, исходящего от приемопередатчика, немедленно выключите питание приемопередатчика и обратитесь к дилеру **Kenwood**.
- Использование приемопередатчика во время езды может быть нарушением правил дорожного движения. Ознакомьтесь и следуйте местным правилам дорожного движения.
- Не используйте дополнительные детали, не предусмотренные **Kenwood**.

#### OCTOPO<sup></sup>

- Приемопередатчик функционирует только в системе с заземлением отрицательного полюса 12В! Перед установкой приемопередатчика проверьте полярность аккумулятора и электрическое напряжение в автомобиле.
- Используйте только прилагаемый кабель питания постоянного тока или дополнительный кабель питания постоянного тока **Kenwood**.
- Не отрезайте и/или не удаляйте зажим предохранителя на кабеле питания постоянного тока.

#### **ПРЕДУПРЕЖДЕНИЕ**

В целях безопасности пассажира надежно установите приемопередатчик с помощью прилагаемого монтажного кронштейна и комплекта винтов, чтобы он не отсоединился в случае столкновения.

## **СОДЕРЖАНИЕ**

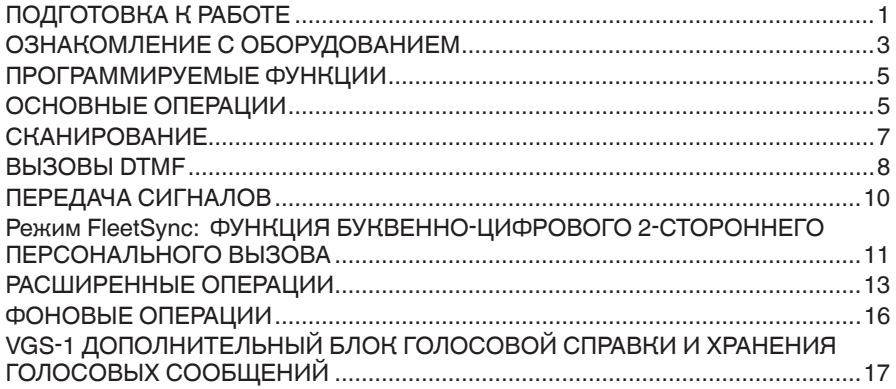

## **ПОДГОТОВКА К РАБОТЕ**

**Примечание:** Следующие инструкции предназначены для использования дилером **Kenwood**, авторизированным сервисным центром **Kenwood** или предприятием.

#### **ПРИЛАГАЕМЫЕ ПРИНАДЛЕЖНОСТИ**

Осторожно распакуйте трансивер. Рекомендуется проверить перечисленные ниже предметы, прежде чем распаковывать их. Если какие-либо предметы отсутствуют или были повреждены при доставке, немедленно отправьте рекламацию перевозчику.

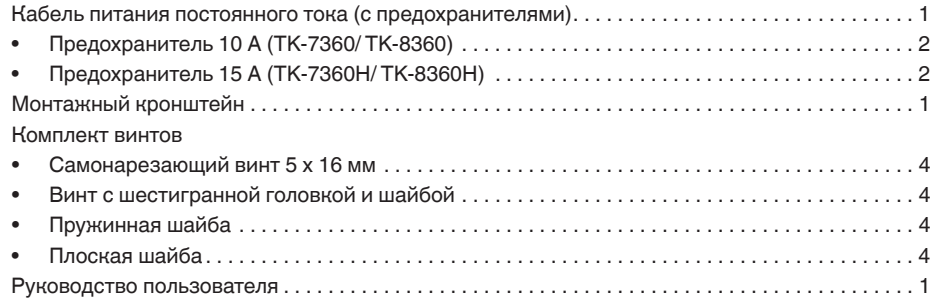

#### **ПОДГОТОВКА**

#### ПРЕДУПРЕЖДЕНИЕ

Работа разнообразного электронного оборудования автомобиля может быть нарушена, если оно не будет надлежащим образом защищено от радиочастотной энергии, излучаемой во время передачи. Типичными примерами такого оборудования являются система электронного впрыска топлива, антиблокировочная система тормозов и система круиз-контроля. Если в вашем автомобиле есть такое оборудование, обратитесь к дилеру для получения информации относительно данной марки автомобиля и помощи в определении того, будет ли оборудование функционировать надлежащим образом во время передачи.

#### ■ **Подключение кабеля питания**

#### OCTOPOXHO

Трансивер функционирует только в системе с заземлением отрицательного полюса 12 В! Перед установкой трансивера проверьте полярность аккумулятора и электрическое напряжение в автомобиле.

- **1** Проверьте, имеется ли отверстие, удобно расположенное в теплоизоляционной перегородке, через которое можно будет пропустить кабель питания.
	- Если отверстие отсутствует, воспользуйтесь центрорезом, чтобы просверлить отверстие, а затем установите резиновую втулку.
- **2** Пропустите кабель питания сквозь теплоизоляционную перегородку внутрь отсека двигателя.
- **3** Подключите красный провод к положительной (+) клемме аккумулятора, а черный провод к отрицательной (–) клемме аккумулятора.
	- Расположите предохранитель как можно ближе к аккумулятору.
- **4** Скрутите оставшийся кабель и закрепите его с помощью стяжного хомута.
	- Убедитесь в том, что оставлен достаточный провес кабеля, чтобы трансивер можно было извлечь для ремонта, не отключая при этом питание.

#### ■ **Установка трансивера**

#### ПРЕДУПРЕЖДЕНИЕ

В целях безопасности пассажира надежно установите трансивер с помощью прилагаемого монтажного кронштейна и комплекта винтов, чтобы он не отсоединился в случае столкновения.

**Примечание**: Перед установкой трансивера проверьте, насколько монтажные винты будут выступать над поверхностью. При сверлении монтажных отверстий не повредите проводку или детали автомобиля.

- **1** Отметьте расположение отверстий на одной линии, используя монтажный кронштейн в качестве шаблона. С помощью сверла диаметром 4,2 мм просверлите отверстия, а затем закрепите монтажный кронштейн с помощью прилагаемых винтов.
	- Устанавливайте трансивер в пределах досягаемости пользователем в месте, где имеется достаточное пространство позади трансивера для подключения кабелей.
- **2** Подключите антенну и прилагаемый кабель питания к трансиверу.
- **3** Задвиньте трансивер в монтажный кронштейн и закрепите его с помощью прилагаемых винтов с шестигранной головкой.
- **4** Установите дополнительный микрофон в месте, где он будет в пределах досягаемости пользователем.
	- Запрещено устанавливать микрофон и кабель микрофона в месте, где они будут препятствовать безопасному функционированию автомобиля.

ОСТОРОЖНО

При замене предохранителя кабеля питания постоянного тока обязательно используйте для замены предохранитель с таким же номиналом. Ни в коем случае не заменяйте предохранитель на предохранитель с более высоким номиналом.

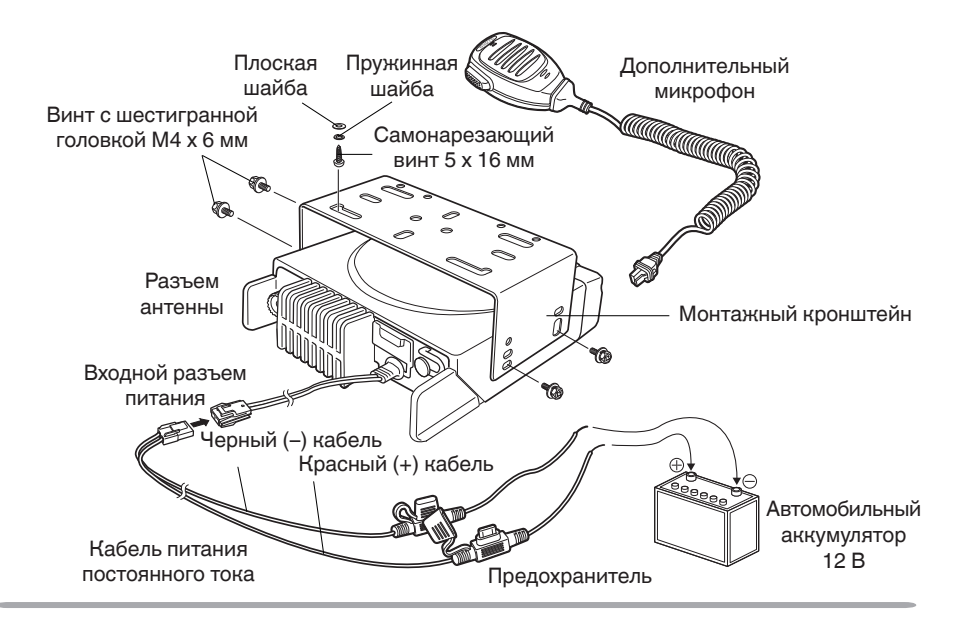

## **ОЗНАКОМЛЕНИЕ С ОБОРУДОВАНИЕМ**

#### **ВИД СПЕРЕДИ И СЗАДИ**

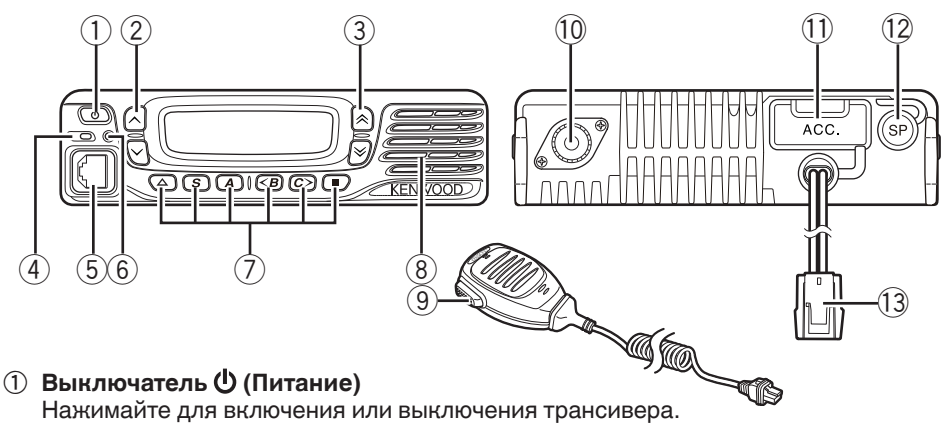

#### $\Phi$  **Кнопки**  $\land$  /  $\lor$

Нажимайте для активации их программируемых функций {стр. 5}.

#### **(3) Кнопки ∧/**  $\checkmark$

Нажимайте для активации их программируемых функций {стр. 5}.

#### d **Индикатор TX/RX**

Горит красным цветом во время передачи и зеленым цветом во время приема сигнала. Горит оранжевым цветом во время приема дополнительного сигнального вызова.

- e **Гнездо подключения микрофона** Вставьте штекер микрофона в это гнездо.
- f **Индикатор состояния**

Горит синим цветом при выборе определенного режима, запрограммированного дилером.

- g **Кнопки / S / A / <B / C> /**  Нажимайте для активации их программируемых функций {стр. 5}.
- h **Динамик**

Внутренний динамик.

i **Переключатель PTT**

Нажмите данный переключатель, а затем говорите в микрофон для вызова станции.

- j **Разъем антенны** Подключите антенну к данному разъему.
- k **Разъем ACC** Подключите ACC к данному разъему через KCT-60.
- l **Гнездо внешнего динамика** Подключите внешний динамик к данному гнезду.
- m **Входной разъем питания** Подключите кабель питания постоянного тока к данному разъему.

## **ДИСПЛЕЙ**

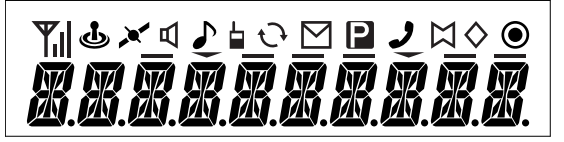

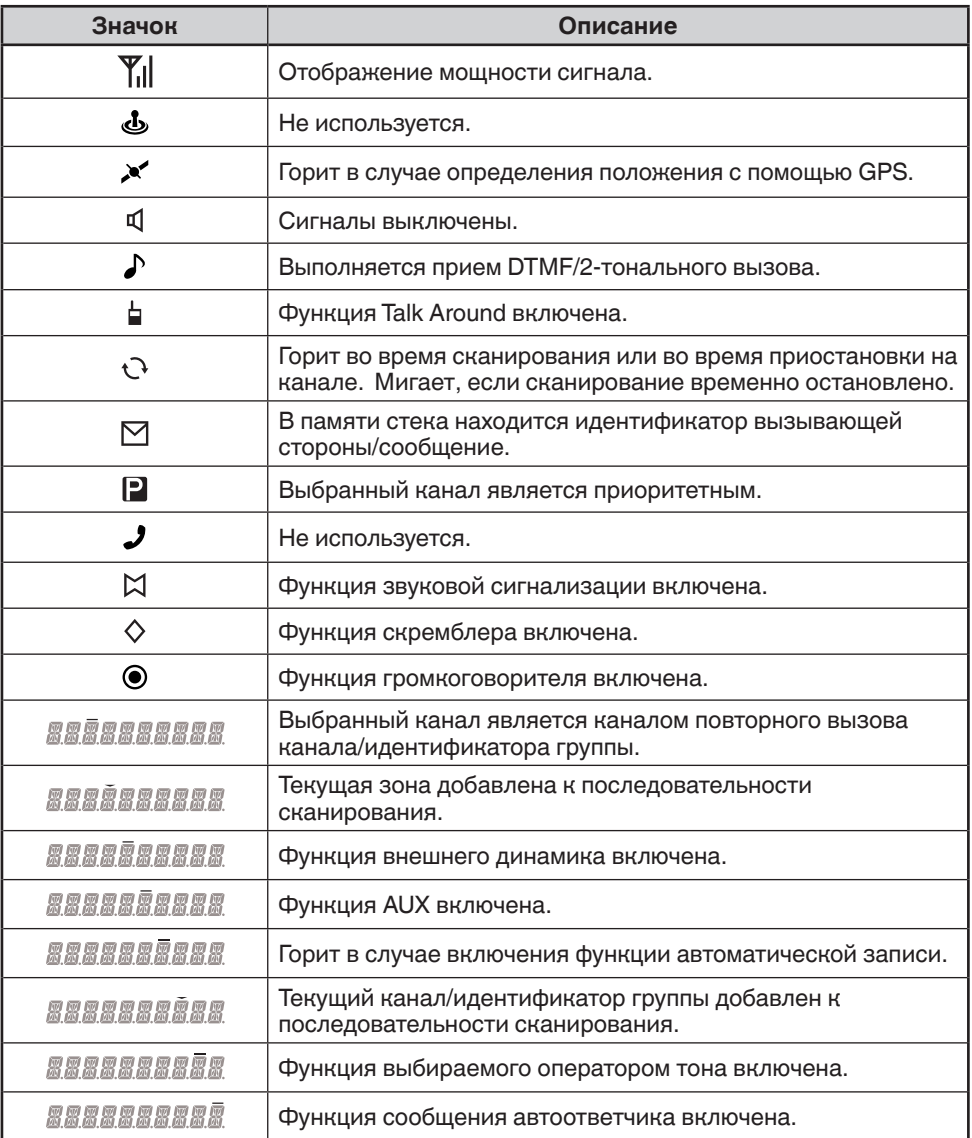

## **ПРОГРАММИРУЕМЫЕ ФУНКЦИИ**

#### Кнопки ∧,  $\vee$ ,  $\hat{\wedge}$ ,  $\check{\otimes}$ ,  $\blacktriangle$ , S, A, <B, C> и ■ можно запрограммировать на выполнение функций, перечисленных ниже. Обратитесь к дилеру для получения дополнительной информации о данных функциях.

- Отсутствует
- 2-тональная передача сигналов
- Сообщение автоответчика
- Автоматический набор
- Программирование автоматического набора
- AUX
- $B<sub>bl3</sub>$ ов 1 ~ 3
- Сигнализация вызова
- Предыдущий канал/идентификатор группы
- Повторный вызов канала/ идентификатора группы
- Следующий канал/идентификатор группы
- Ввод канала
- Прямой канал/идентификатор группы 1 ~ 4
- Отображение символа
- Аварийный вызов <sup>1</sup>
- Внешний динамик
- Функция
- Отображения положения с помощью GPS
- Домашний канал/идентификатор группы
- Звуковая сигнализация
- Блокировка клавиатуры
- Яркость ЖК-дисплея
- Одиночный работник
- Монитор
- Кратковременный монитор
- OST
- Персональный вызов
- Воспроизведение
- Выбор приоритетного канала
- Громкоговоритель
- Индикатор RSSI
- Сканирование
- Удаление/добавление сканирования
- Скремблер
- Выборочный вызов
- Выборочный вызов + Состояние
- Отправка данных GPS
- Уровень порога слышимости
- Отключение бесшумной настройки
- Кратковременное отключение бесшумной настройки
- Состояние
- Состояние 1 ~ Состояние 3
- Функция Talk Around
- Пароль трансивера
- Голосовая заметка
- Уменьшение громкости
- Увеличение громкости
- Удаление/добавление зоны
- Предыдущая зона
- Следующая зона
- Функцию аварийного вызова можно запрограммировать только для кнопки  $\Delta$ . В случае ее назначения дилер должен назначить для удержания данной кнопки функцию "Включение", а в качестве второй функции "Аварийный вызов".

## **ОСНОВНЫЕ ОПЕРАЦИИ**

#### **ВКЛЮЧЕНИЕ/ ВЫКЛЮЧЕНИЕ ПИТАНИЯ**

Нажмите кнопку  $\Phi$  для включения трансивера.

- Будет подан звуковой сигнал и подсвечен дисплей.
- Если запрограммирована функция пароля трансивера, на дисплее появится индикация "PASSWORD". Обратитесь к разделу "Пароль трансивера" на стр. 6.

Нажмите кнопку  $\Phi$  еще раз для выключения трансивера.

#### ■ **Пароль трансивера**

Для ввода пароля:

- 1 Воспользуйтесь кнопками  $\hat{\wedge}$  для выбора цифры.
	- При использовании клавиатуры просто введите цифры пароля и перейдите к пункту 4.
- **2** Нажмите кнопку **C>** для принятия введенной цифры и перейдите к следующей цифре.
	- Нажмите кнопку **A** или **#** для удаления неправильно введенной цифры. Нажмите и удерживайте кнопку **A** или **#** для удаления всех цифр.
- **3** Повторите действия пунктов 1 и 2 для ввода всего пароля.
- **4** Нажмите кнопку **S** или \* для подтверждения пароля.
	- При вводе неправильного пароля трансивер останется заблокированным.

#### **РЕГУЛИРОВКА ГРОМКОСТИ**

Нажмите кнопку **Увеличение громкости** для увеличения громкости. Нажмите кнопку **Уменьшение громкости** для уменьшения громкости.

Если для кнопки была запрограммирована функция отключение бесшумной настройки, данную функцию можно использовать для прослушивания фонового шума во время регулировки уровня громкости.

#### **ВЫБОР ЗОНЫ <sup>И</sup> КАНАЛА/ИДЕНТИФИКАТОРА ГРУППЫ**

Выберите нужную зону и канал/идентификатор группы с помощью кнопок, запрограммированных как **Следующая зона**/ **Предыдущая зона** и **Следующий канал/идентификатор группы**/ **Предыдущий канал/идентификатор группы**.

• Можно запрограммировать названия для зон и каналов/идентификаторов групп длиной до 10 символов.

#### ■ **Домашний канал/идентификатор группы**

Можно выбрать домашний канал/идентификатор группы путем нажатия кнопки **Домашний канал/идентификатор группы**. Нажмите кнопку во второй раз для возврата к предыдущему каналу/идентификатору группы.

#### ■ **Прямой канал/идентификатор группы**

Можно быстро выбрать часто используемый канал и идентификатор группы путем нажатия кнопки **Прямой канал/идентификатор группы 1** ~ **Прямой канал/ идентификатор группы 4**. Нажмите эту же кнопку во второй раз для возврата к предыдущему каналу/идентификатору группы (если возврат назначения кнопки Прямой канал/идентификатор группы настроен как "Включен").

#### **ПЕРЕДАЧА/ ПРИЕМ**

- **1** Выберите нужную зону и канал.
- **2** Нажмите кнопку **Сигнализация вызова** для уведомления других о том, что вы собираетесь начать вызов.
	- Просто отпустите кнопку сигнализации вызова, чтобы остановить подачу звукового сигнала.
- **3** Нажмите переключатель микрофона **PTT** и говорите в микрофон для передачи. Отпустите переключатель **PTT** для переключения в режим приема.
	- Для обеспечения наилучшего качества звука на принимающей станции держите микрофон приблизительно на расстоянии 3 ~ 4 см от рта.

## **СКАНИРОВАНИЕ**

При сканировании производится мониторинг сигналов на каналах трансивера. При сканировании с помощью трансивера проверяется наличие сигнала на каждом канале, и оно останавливается только в том случае, если присутствует подходящий сигнал. Доступно три типа сканирования.

- **Одиночное сканирование:** Осуществляется мониторинг каналов только выбранной в данный момент зоны. Если установлено сканирование приоритетного канала, оно будет осуществлено даже в том случае, если канал не входит в зону.
- **Множественное сканирование:** Осуществляется мониторинг каналов каждой зоны.
- **Сканирование по списку:** Осуществляется мониторинг каналов в пределах заданного диапазона зон. Если установлено сканирование приоритетного канала, оно будет осуществлено даже в том случае, если канал не входит ни в одну из зон в списке.

Для начала/завершения сканирования нажмите кнопку, запрограммированную как **Сканирование**.

- Во время сканирования на дисплее появится индикация "SCAN" и значок  $\mathbb{Q}$ .
- При обнаружении сигнала сканирование будет приостановлено на данном канале. Трансивер будет оставаться на занятом канале, пока сигнал не пропадет, после чего сканирование будет возобновлено.

**Примечание:** Для использования сканирования к последовательности сканирования необходимо добавить не менее 2 каналов.

#### **ПОВТОРНЫЙ ВЫЗОВ КАНАЛА**

Во время сканирования можно осуществлять повторный вызов последней зоны и канала/идентификатора группы, в котором выполнялся вызов, путем нажатия кнопки, запрограммированной как **Повторный вызов канала/идентификатора группы**. Сканирование будет оставаться приостановленным на канале повторного вызова до тех пор, пока кнопка снова не будет нажата.

#### **ПРИОРИТЕТНОЕ СКАНИРОВАНИЕ**

Если был запрограммирован приоритетный канал, трансивер будет автоматически переключен на данный приоритетный канал при получении вызова по данному каналу, даже если в это время принимается вызов по обычному каналу.

В случае выбора приоритетного канала на дисплее появится значок  $\mathbf{P}$ .

#### **ВРЕМЕННАЯ БЛОКИРОВКА КАНАЛОВ**

Во время сканирования можно временно удалить определенные каналы из последовательности сканирования, нажав кнопку, запрограммированную как **Удаление/добавление сканирования**, если сканирование приостановлено на ненужном канале. Для временного удаления зоны нажмите и удерживайте **Удаление/добавление сканирования**, пока сканирование приостановлено на канале в ненужной зоне.

• Данный канал/зона больше не будут сканироваться. Однако, при завершении и повторном запуске сканирования настройки сканирования будут возвращены к обычным.

#### **УДАЛЕНИЕ/ДОБАВЛЕНИЕ СКАНИРОВАНИЯ**

Можно добавлять зоны и/или каналы/идентификаторы групп в список сканирования и удалять их из него.

- **1** Выберите нужную зону и/или канал/идентификатор группы.
- **2** Нажмите кнопку, запрограммированную как **Удаление/добавление сканирования**, для удаления канала или нажмите и удерживайте кнопку примерно в течение 1 секунды для удаления зоны.
	- При добавлении канала к последовательности сканирования на дисплее появится индикация .
	- При добавлении зоны к последовательности сканирования на дисплее появится индикация .

#### **ОБРАТНОЕ СКАНИРОВАНИЕ**

Канал обратного сканирования представляет собой канал, который выбирается при нажатии переключателя **PTT** для осуществления передачи во время сканирования. Дилер может запрограммировать один из следующих типов каналов обратного сканирования:

- **Выбранный:** Последний выбранный перед сканированием канал.
- **Выбранный + Двусторонняя связь:** То же, что и "Выбранный", плюс также можно отвечать на вызовы по каналу, на котором сканирование было приостановлено.
- **Приоритетный:** Приоритетный канал.
- **Приоритетный + Двусторонняя связь:** То же, что и "Приоритетный", плюс также можно отвечать на вызовы по каналу, на котором сканирование было приостановлено.
- **Последний вызванный + Выбранный:** Последний канал, по которому был получен вызов, или последний канал, выбранный перед сканированием, независимо от того, какая операция была выполнена последней.

## **ВЫЗОВЫ DTMF**

**Примечание:** Для осуществления вызовов DTMF необходимо использовать дополнительный микрофон с клавиатурой DTMF.

#### **РУЧНОЙ НАБОР**

- **1** Нажмите и удерживайте переключатель **PTT**.
- **2** Введите с помощью клавиатуры нужные цифры.
	- Если функция Keypad Auto-PTT была включена дилером, для выполнения передачи нет необходимости нажимать переключатель **PTT**; вызов можно осуществлять, просто нажимая кнопки.

#### **АВТОМАТИЧЕСКИЙ НАБОР**

Функция автоматического набора позволяет быстро осуществлять вызов номеров DTMF, которые были запрограммированы на трансивере.

- **1** Нажмите кнопку, запрограммированную как **Автоматический набор**.
- **2** Воспользуйтесь кнопками  $\hat{\wedge}\hat{\times}$  (если выбор списка назначения кнопки настроен как "Включен") или кнопками **<B**/**C>** для выбора номера из списка автоматического набора.
	- Можно также ввести номер в диапазоне 01 ~ 16 напрямую с помощью клавиатуры.
- **3** Нажмите переключатель **PTT** для осуществления вызова.
- 8

#### ■ **Сохранение записи автоматического набора**

- **1** Нажмите кнопку, запрограммированную как **Программирование автоматического набора**.
- **2** Воспользуйтесь кнопками  $\land$  (если выбор списка назначения кнопки настроен как "Включен") или кнопками **<B**/**C>** для выбора номера в памяти.
- **3** Нажмите кнопку **S** для ввода названия для номера в списке.
- **4** Воспользуйтесь кнопками  $\hat{\wedge}$  для выбора цифры.
- **5** Нажмите кнопку **C>** для принятия введенной цифры и переместите курсор вправо.
	- Нажмите кнопку **A** или **#** для удаления неправильно введенной цифры. Нажмите и удерживайте кнопку **A** или **#** для удаления всех цифр.
- **6** Повторите действия пунктов 4 и 5 для ввода всего названия.
- **7** Нажмите кнопку **S** для подтверждения имени и введите цифру.
- **8** Воспользуйтесь кнопками  $\Diamond$  для выбора цифры.
	- Можно также ввести цифры напрямую с помощью клавиатуры.
- **9** Нажмите кнопку **C>** для принятия введенной цифры и переместите курсор вправо.
	- Нажмите кнопку **A** или **#** для удаления неправильно введенной цифры. Нажмите и удерживайте кнопку **A** или **#** для удаления всех цифр.
- **10** Повторите действия пунктов 8 и 9 для ввода номера полностью.
- **11** Нажмите кнопку **S** для подтверждения номера и сохранения записи.

#### ■ **Удаление записи автоматического набора**

- **1** Нажмите кнопку, запрограммированную как **Программирование автоматического набора**.
- **2** Воспользуйтесь кнопками / (если выбор списка назначения кнопки настроен как "Включен") или кнопками **<B**/**C>** для выбора номера в памяти.
- **3** Нажмите кнопку **A** или **#**.
	- На дисплее появится индикация "DELETE".
	- Кроме того, можно нажать и удерживать кнопку **A** или **#** для удаления всех записей.
- 4 Нажмите кнопку **S** или \* для подтверждения удаления.

#### **ПОВТОРНЫЙ НАБОР**

- **1** Нажмите кнопку, запрограммированную как **Автоматический набор**.
- **2** Нажмите кнопку  $\ast$ , а затем кнопку  $\mathbf{0}$ .
	- Если в памяти повторного набора нет данных, прозвучит звуковой сигнал ошибки.
- **3** Нажмите переключатель **PTT** для осуществления вызова.

#### **БЛОКИРОВКА**

Данная функция используется в случае кражи или потери трансивера. При получении трансивером вызова, содержащего код блокировки, он отключится. Код блокировки будет отменен, если трансивер получит вызов, содержащий код разблокировки.

• Если трансивер заблокирован, на дисплее появится индикация "STUN".

## **ПЕРЕДАЧА СИГНАЛОВ**

#### **СКРЫТЫЙ РАЗГОВОР (QT)/ ЦИФРОВОЙ СКРЫТЫЙ РАЗГОВОР (DQT)**

Дилер может запрограммировать передачу сигналов QT или DQT по каналам трансивера. Звук QT/ код DQT является вспомогательным тональным звуком/кодом, который позволяет игнорировать (не слышать) вызовы от других сторон, которые используют этот же канал.

#### **ДОПОЛНИТЕЛЬНАЯ ПЕРЕДАЧА СИГНАЛОВ**

Дилер также может запрограммировать несколько дополнительных типов передачи сигналов для каналов трансивера.

**2-тональная передача сигналов:** 2-тональная передача сигналов открывает порог слышимости только в случае, если трансивер принимает вызов, содержащий 2 совпадающие тона.

**Передача сигналов DTMF:** Передача сигналов DTMF открывает порог слышимости только в случае, если трансивер принимает вызов, содержащий совпадающий код DTMF.

**Передача сигналов FleetSync:** Обратитесь к разделу "SELCALL (ВЫБОРОЧНЫЙ ВЫЗОВ)" на стр. 11.

**MDC-1200:** MDC-1200 представляет собой систему данных, использующую аудио частотную манипуляцию (AFSK). Трансиверы устанавливают связь со скоростью передачи 1200 бодов, используя частоты 1200 Гц и 1800 Гц.

#### **ТОН, ВЫБИРАЕМЫЙ ОПЕРАТОРОМ (OST)**

Можно изменить предустановленные тоны кодирования и декодирования для выбранного канала. Дилер может предварительно запрограммировать до 40 пар OST.

- **1** Выберите нужный канал.
- **2** Нажмите и удерживайте кнопку, запрограммированную как **OST**.
	- На дисплее появится индикация "TONE", а за ней будет указан текущий номер OST.
- **3** Воспользуйтесь кнопками  $\hat{\wedge}$  (если выбор списка назначения кнопки настроен как "Включен") или кнопками **<B**/**C>** для выбора нужного номера OST.
	- Можно также ввести номер в диапазоне от 01 до 40 напрямую с помощью клавиатуры.
- **4** Используйте трансивер как и при приеме обычных вызовов.
- **5** Для выхода из режима OST и возврата к предустановленным тонам кодирования/ декодирования, нажмите  $\Delta$ .

## **Режим FleetSync: ФУНКЦИЯ БУКВЕННО-ЦИФРОВОГО 2-СТОРОННЕГО ПЕРСОНАЛЬНОГО ВЫЗОВА**

FleetSync представляет собой функцию буквенно-цифрового 2-стороннего персонального вызова, а также протокол, принадлежащий корпорации **Kenwood**.

**Примечание:** При выполнении настройки дилером трансивер может использовать функцию MDC-1200 вместо FleetSync. MDC-1200 и FleetSync нельзя использовать одновременно.

#### **SELCALL (ВЫБОРОЧНЫЙ ВЫЗОВ)**

Selcall представляет собой голосовой вызов определенной станции или группы станций.

#### ■ **Передача**

- **1** Выберите нужную зону и канал.
- **2** Нажмите кнопку, запрограммированную как **Выборочный вызов** или **Выборочный вызов + Состояние**.
- **3** Воспользуйтесь кнопками  $\hat{\triangle}$  (если выбор списка назначения кнопки настроен как "Включен") или кнопками **<B**/**C>** для выбора идентификатора станции, которую нужно вызвать.
	- Можно также ввести идентификатор станции напрямую с помощью клавиатуры.
- **4** Нажмите переключатель **PTT** и начните разговор.
	- Можно также нажать кнопку **и** для передачи идентификатора вместо разговора.

#### ■ **Прием**

Если эта функция включена дилером, при получении Selcall прозвучит предупреждающий сигнал и мигнет светодиодный индикатор. Чтобы ответить на вызов, нажмите переключатель **PTT** и говорите в микрофон.

#### ■ **Идентификационные коды**

Идентификационный код представляет собой комбинацию из 3-значного номера Fleet и 4-значного номера идентификатора. Каждый трансивер должен иметь собственный номер Fleet и номер идентификатора.

**Примечание:** Диапазон ID может быть ограничен путем программирования.

#### **ПЕРСОНАЛЬНЫЙ ВЫЗОВ**

- **1** Выберите нужную зону и канал.
- **2** Нажмите кнопку, запрограммированную как **Персональный вызов** для передачи PTT List ID, чтобы запросить вызов.

#### **СООБЩЕНИЕ <sup>О</sup> СОСТОЯНИИ**

Сообщения о состоянии представляют собой 2-значные коды в диапазоне от 10 до 99 (коды 80 ~ 99 зарезервированы для специальных сообщений).

В памяти стека трансивера можно сохранить до 15 принятых сообщений, которые можно просматривать после приема. При сохранении сообщения в памяти стека появится значок $\nabla$ 

#### ■ **Передача**

Если эта функция запрограммирована дилером, можно воспользоваться кнопками **Вызов 1** ~ **Вызов 3** для быстрой отправки заранее запрограммированных сообщений о состоянии. Сообщения о состоянии также можно посылать вручную.

- **1** Выберите нужную зону и канал.
- **2** Нажмите кнопку, запрограммированную как **Состояние** или **Выборочный вызов + Состояние**.
	- При нажатии кнопки **Состояние** нужный Fleet/ идентификатор будет фиксирован и его нельзя будет изменить. Перейдите к пункту 5 для продолжения.
- **3** В режиме выборочного вызова воспользуйтесь кнопками  $\hat{\wedge}$  (если выбор списка назначения кнопки настроен как "Включен") или кнопками **<B**/**C>** для выбора идентификатора станции, которую нужно вызвать.
	- Можно также ввести идентификатор станции напрямую с помощью клавиатуры.
- **4** Нажмите кнопку **S** для перехода в режим состояния.
- **5** Воспользуйтесь кнопками  $\hat{\triangle}$  (если выбор списка назначения кнопки настроен как "Включен") или кнопками **<B**/**C>** для выбора идентификатора состояния, который нужно передать.
	- Можно также ввести идентификатор состояния напрямую с помощью клавиатуры.
- **6** Нажмите переключатель **PTT** или для осуществления вызова состояния.

#### ■ **Прием**

При получении вызова состояния значок  $\boxtimes$  начнет мигать и на дисплее появится идентификатор вызывающей стороны или текстовое сообщение. Нажмите любую кнопку для возврата в обычный режим.

#### ■ **Просмотр сообщений в стеке**

- **1** Нажмите и удерживайте кнопку, запрограммированную как **Стек**, **Выборочный вызов**, **Состояние** или **Выборочный вызов + Состояние**.
- **2** Воспользуйтесь кнопками / (если выбор списка назначения кнопки настроен как "Включен") или кнопками **<B**/**C>** для выбора нужного сообщения.
- **3** Нажмите кнопку для возврата в обычный режим.

#### **КОРОТКИЕ/ДЛИННЫЕ СООБЩЕНИЯ**

Для отправки и приема коротких или длинных сообщений подключите трансивер к ПК. (Для получения дополнительной информации обратитесь к дилеру.)

- Короткие сообщения могут содержать до 48 символов. Принятые короткие сообщения отображаются так же, как и сообщения о состоянии, и хранятся в той же памяти стека. В памяти стека можно сохранить в общей сложности до 15 вызовов состояния и коротких сообщений.
- Длинные сообщения могут содержать до 4096 символов, и их просмотр возможен только с помощью ПК.

## **ОТЧЕТ GPS**

Если на трансивере установлен блок GPS (формат NMEA-0183), можно нажать кнопку, запрограммированную как **Отправка данных GPS**, для отправки данных о местоположении.

## **РАСШИРЕННЫЕ ОПЕРАЦИИ**

#### **АВАРИЙНЫЕ ВЫЗОВЫ**

Если в трансивере была запрограммирована функция аварийного вызова, можно осуществлять аварийные вызовы.

- **1** Нажмите и удерживайте кнопку, запрограммированную как **Аварийный вызов**.
	- В зависимости от запрограммированного в трансивере времени задержки будет варьироваться время, в течение которого необходимо удерживать кнопку **Аварийный вызов**.
	- При переходе трансивера в режим аварийного вызова он переключится на аварийный канал и начнет передачу в зависимости от настроек трансивера.
- **2** Для выхода из режима аварийного вызова снова нажмите и удерживайте кнопку **Аварийный вызов**.
	- По завершении режимом аварийного вызова предустановленного количества циклов режим аварийного вызова автоматически выключится, и трансивер перейдет в обычный режим.

#### ■ **Режим одиночного работника**

Режим одиночного работника представляет собой предохранительную функцию, встроенную в трансивер. Если трансивер не используется в течение предварительно запрограммированного периода времени, он подаст звуковой сигнал и автоматически перейдет в режим аварийного вызова. Нажатие любой кнопки приведет к переустановке таймера.

Нажмите кнопку, запрограммированную как **Одиночный работник**, для включения или выключения функции одиночного работника.

- В зависимости от запрограммированного в трансивере времени задержки будет варьироваться время, в течение которого необходимо удерживать кнопку **Одиночный работник**.
- При активации функции одиночного работника на дисплее появится индикация "L-WK ON".

#### **ФУНКЦИЯ TALK AROUND**

В случае прерывания связи (например, из-за отключения питания) можно продолжать общение, используя функцию Talk Around. Функция Talk Around позволяет общаться непосредственно с другими трансиверами, не используя повторитель, пока они не находятся слишком далеко или пока на пути не появятся географические препятствия.

Нажмите кнопку, запрограммированную как **Функция Talk Around**, для включения или выключения функции Talk Around.

 $\Box$  При активации функции Talk Around на дисплее появится значок  $\Box$ 

#### **ГОЛОСОВОЙ СКРЕМБЛЕР**

#### **Примечания:**

- Дилер может активировать встроенную функцию скремблера или может добавить в трансивер более надежную дополнительную плату скремблера. Для получения дополнительной информации обратитесь к дилеру.
- ◆ Использование этой функции в некоторых странах невозможно. Обратитесь к дилеру **Kenwood** за дополнительной информацией.

Встроенный скремблер не позволяет посторонним беспрепятственно слушать вызовы. Если эта функция активирована, трансивер будет искажать ваш голос таким образом, чтобы никто из числа слушающих разговор, не смог отчетливо услышать, что вы говорите.

Чтобы члены вашей собственной группы могли слушать ваши вызовы при использовании скремблера, все они должны активировать функцию скремблера.

Нажмите кнопку, запрограммированную как **Скремблер**, для включения или выключения функции скремблера.

• При активации функции скремблера на дисплее появится значок  $\lozenge$ .

При использовании дополнительной платы скремблера можно изменять коды скремблера:

- **1** Нажмите и удерживайте кнопку, запрограммированную как **Скремблер**, на 1 секунду.
	- На дисплее появится индикация "CODE", а за ней будет указан текущий код скремблера.
- **2** Воспользуйтесь кнопками  $\hat{\triangle}$  (если выбор списка назначения кнопки настроен как "Включен") или кнопками **<B**/**C>** для выбора нужного кода скремблера.
- **3** Нажмите кнопку **S**,  $\triangle$  или  $*$  для сохранения новой настройки.
	- После изменения кода скремблера сообщите новый код всем членам вашей группы, чтобы они также могли перенастроить трансиверы. Функция скремблера не будет работать с трансиверами, на которых настроены разные коды скремблера.

#### **МОНИТОР/ ОТКЛЮЧЕНИЕ БЕСШУМНОЙ НАСТРОЙКИ**

Можно воспользоваться кнопками, запрограммированными как **Монитор** или **Отключение бесшумной настройки**, для прослушивания слабых сигналов, которые нельзя услышать в обычном режиме, и для регулировки громкости при отсутствии сигналов на выбранном канале.

• При активации функции мониторинга или отключения бесшумной настройки на дисплее появится значок  $\P$ .

Дилер может запрограммировать для кнопки одну из следующих четырех функций мониторинга/отключения бесшумной настройки:

- **Монитор:** Нажмите для деактивации передачи сигналов QT, DQT, DTMF, 2-тональной передачи сигналов или передачи сигналов FleetSync. Нажмите снова для возврата в обычный режим.
- **Кратковременный монитор:** Нажмите и удерживайте для деактивации передачи сигналов QT, DQT, DTMF, 2-тональной передачи сигналов или передачи сигналов FleetSync. Отпустите для возврата в обычный режим.
- **Отключение бесшумной настройки:** Нажмите, чтобы услышать фоновый звук. Нажмите снова для возврата в обычный режим.
- **Кратковременное отключение бесшумной настройки:** Нажмите и удерживайте, чтобы услышать фоновый звук. Отпустите для возврата в обычный режим.

#### ■ **Уровень порога слышимости**

Если кнопка была запрограммирована как **Уровень порога слышимости**, можно заново отрегулировать порог слышимости трансивера:

- **1** Нажмите кнопку, запрограммированную как **Уровень порога слышимости**.
	- На дисплее появится значок  $\P$ и текущий уровень порога слышимости.
- **2** Воспользуйтесь кнопками  $\Diamond$  (если выбор списка назначения кнопки настроен как "Включен") или кнопками **<B**/**C>** для выбора нужного значения уровня порога слышимости от 0 до 9.
- **3** Нажмите кнопку **S** или для сохранения новых настроек.

#### **БЛОКИРОВКА КЛАВИАТУРЫ**

Нажмите кнопку, запрограммированную как **Блокировка клавиатуры**, для блокировки кнопок передней панели трансивера и микрофона.

• При нажатии любой кнопки во время действия блокировки клавиатуры на дисплее немедленно появится индикация "LOCKED".

Нажмите кнопку **Блокировка клавиатуры** еще раз для разблокировки кнопок.

#### **МОЩНОСТЬ СИГНАЛА**

Индикатор мощности сигнала показывает мощность принимаемых сигналов:

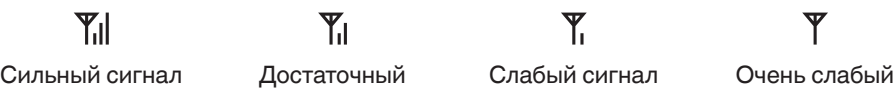

сигнал

сигнал

### **ГРОМКОГОВОРИТЕЛЬ (PA)**

Система PA может использоваться только с внешним динамиком.

- **1** Нажмите кнопку, запрограммированную как **Громкоговоритель**, для активации функции громкоговорителя.
	- На дисплее появится индикация  $\bigcirc$ .
- **2** Нажмите и удерживайте переключатель **PTT**, а затем говорите в микрофон для обращения по внешнему динамику.
- **3** Снова нажмите кнопку **Громкоговоритель** для выхода из режима громкоговорителя.

#### **ЗВУКОВАЯ СИГНАЛИЗАЦИЯ**

Нажмите кнопку, запрограммированную как **Звуковая сигнализация**, для включения или выключения функции звуковой сигнализации.

• При активации функции звуковой сигнализации на дисплее появится значок  $\boxtimes$ .

#### **ВНЕШНИЙ ДИНАМИК**

После прикрепления к трансиверу внешнего динамика нажмите кнопку, запрограммированную как **Внешний динамик**, для вывода всех принимаемых сигналов через внешний динамик.

• На дисплее появится индикация .

Снова нажмите кнопку **Внешний динамик** для вывода всех принимаемых сигналов только через встроенный динамик.

#### **ЯРКОСТЬ ДИСПЛЕЯ**

Можно циклически переключать яркость дисплея между значениями высокой, низкой яркости и выключением, нажимая кнопку, запрограммированную как **Яркость ЖКД-дисплея**.

## **ФОНОВЫЕ ОПЕРАЦИИ**

#### **ОГРАНИЧИТЕЛЬНЫЙ ТАЙМЕР (TOT)**

Ограничительный таймер используется для предотвращения использования канала в течение длительного периода времени. При выполнении передачи, по истечении предустановленного периода времени трансивер остановит передачу, и прозвучит предупреждающий сигнал. Отпустите переключатель **PTT**.

#### **ВСПОМОГАТЕЛЬНЫЙ ПОРТ**

Нажмите кнопку, запрограммированную как **AUX**, для активации вспомогательного порта. Вспомогательный порт используется вместе с дополнительными платами.

• При активации вспомогательного порта на дисплее появится значок . При активации вспомогательного порта на дисплее появится значок .

#### **БЛОКИРОВКА ЗАНЯТОГО КАНАЛА (BCL)**

Если функция BCL установлена дилером, выполнять передачу, если канал уже используется, будет невозможно.

• При нажатии переключателя **PTT** на дисплее появится индикация "BUSY". Воспользуйтесь другим каналом или дождитесь освобождения канала.

Если дилер запрограммировал функцию отмены блокировки занятого канала для трансивера, можно отменить блокировку занятого канала, снова нажав кнопку **PTT** сразу после ее отпускания, если канал занят.

## **PTT ID**

PTT ID представляет собой уникальный идентификационный код трансивера, который посылается при каждом нажатии и/или отпускании переключателя **PTT**.

#### **КОМПАНДЕР**

Если дилером запрограммирован компандер для канала, с его помощью будет удаляться лишний шум из передаваемых сигналов, что обеспечит более высокую чистоту сигналов.

#### **МОЩНОСТЬ ПЕРЕДАЧИ**

Для каждого канала дилером запрограммирован уровень мощности передачи. Уровни мощности могут быть высокими и низкими для трансиверов TK-7360/ TK-8360 и высокими, средними или низкими для трансиверов TK-7360H/ TK-8360H.

## **VGS-1 ДОПОЛНИТЕЛЬНЫЙ БЛОК ГОЛОСОВОЙ СПРАВКИ И ХРАНЕНИЯ ГОЛОСОВЫХ СООБЩЕНИЙ**

При использовании дополнительного блока голосовой справки и хранения голосовых сообщений VGS-1 можно получить доступ к функциям диктофона и голосовых сообщений. Для получения дополнительной информации обратитесь к дилеру.

#### **ДИКТОФОН**

Функция диктофона предоставляет возможность использования автоматического диктофона для записи разговоров и создания голосовых заметок.

#### ■ **Автоматическая запись**

В случае включения, функция автоматической записи будет последовательно записывать все переданные и принятые сигналы. Область для сохранения записи позволяет сохранить 30 секунд записи, поэтому все переданные и принятые сигналы одновременно записываются и стираются, и в памяти остаются только последние 30 секунд записи.

• При активации функции автоматической записи на дисплее появится значок *............*.

#### ■ **Голосовые заметки**

Можно записать голосовую заметку для последующего воспроизведения.

- **1** Нажмите кнопку, запрограммированную как **Голосовая заметка**, или нажмите и удерживайте кнопку, запрограммированную как **Воспроизведение**, в течение 1 секунды.
	- На экране отобразится продолжительность памяти записи и начнется обратный отсчет.
- **2** Говорите в микрофон для записи голосовой заметки.
- **3** Нажмите кнопку S, или <sup>\*</sup>, чтобы завершить запись в любой момент и сохранить ее в памяти трансивера.
	- Если память будет заполнена, запись остановится автоматически, и голосовая заметка будет сохранена в памяти.

#### ■ **Сообщение автоответчика**

Можно настроить трансивер на автоматический ответ на индивидуальные вызовы.

- **1** Нажмите кнопку, запрограммированную как **Сообщение автоответчика**.
	- На дисплее немедленно появится индикация "AUTO REPLY".
- **2** В случае приема индивидуального вызова функция автоответчика запустится через 3 секунды ожидания, трансивер отправит вызывающей стороне автоматический ответ, и на дисплее появится индикация "GREETING"
	- Если вы можете принять вызов, нажмите любую кнопку для отмены функции автоответчика.
	- Если на трансивере доступен канал для записи, вызывающей стороне будет отправлено сообщение "I am not available (Я не могу ответить). Leave your Message. (Оставьте сообщение.)". После этого вызывающая сторона может оставить записанное сообщение на вашем трансивере, которое вы позднее сможете вызвать и прослушать. Если на вашем трансивере будет сохранено сообщение, на дисплее появится индикация "MSG RCVD".
	- Если на трансивере нет доступного канала для записи, вызывающей стороне будет отправлено сообщение "I am not available (Я не могу ответить)" и на дисплее появится индикация "MEM FULL".

#### ■ **Воспроизведение**

Вы можете воспроизвести записанный разговор, заметку или сообщение.

- **1** Нажмите кнопку, запрограммированную как **Воспроизведение**.
	- Если последним действием трансивера была аудиозапись разговора, на дисплее появится индикация "STORE", в противном случае появится записанный канал с временем записи.
- **2** Воспользуйтесь кнопками  $\hat{\land}$  для выбора канала, который нужно воспроизвести.
	- "AR" используется для обозначения аудиозаписей.
	- "VM" используется для обозначения голосовых заметок.
	- "RM" используется для обозначения сообщения автоответчика.
- **3** Трансивер объявит время и канал, после чего будет воспроизведена запись.
	- После воспроизведения всей записи будет отображена индикация "END OF MSG".
	- Нажмите кнопку **A** или **#** для удаления выбранной записи. Нажмите и удерживайте кнопку **A** или **#** для удаления всех записанных данных.

#### **ГОЛОСОВАЯ СПРАВКА**

Если эта функция установлена дилером, при изменении зоны и/или канала/ идентификатора группы, с помощью голосовой справки будет объявляться новая зона и номер канала/идентификатор группы. Кроме того, при изменении установки функции с помощью голосовой справки будет объявляться новая установка. (Голосовые объявления варьируются в зависимости от установки дилера.)

# **KENWOOD**